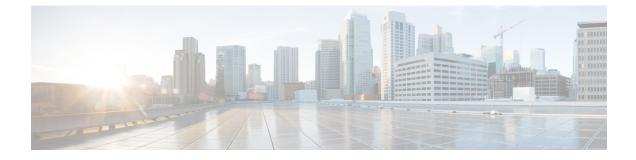

## **Overview**

• Overview, on page 1

## **Overview**

Cisco Intersight Managed Mode (IMM) Transition Tool helps bootstrap new IMM deployments by replicating the configuration attributes of the existing Cisco UCS Manager (UCSM) and Cisco UCS Central infrastructure, and by converting the existing Service Profile and Templates to IMM Server Profile and Templates to accelerate deployment of new servers and to migrate existing servers to Intersight Managed Mode.

IMM Transition Tool, Release 3.0.1 and later, provides support for preserving the configuration identifiers that a physical server gets from a server profile. These include IP Addresses, MAC addresses, IQNs, UUIDs, WWNNs, and WWPNs. This support enables the migration of Service Profiles from UCS Manager/Central to IMM.

With IMM Transition Tool, Release 4.0.1 onwards, you can use the Software Repository feature to install operating system and upgrade firmware on your servers.

IMM Transition Tool offers the following functionality:

- 1. Ability to validate hardware compatibility for Cisco UCS Manager domain.
- 2. Fetching entire configuration from running UCS Manager domain or UCS Central instance.
- 3. Ability to validate what part of the configuration is available in Intersight.
- 4. Performing conversion of the UCS Manager or UCS Central configuration attributes to IMM.
  - Conversion of the running configuration of the UCS Manager domain is primarily done in two parts (you can selectively enable/disable each section for config conversion):
    - Convert the fabric configuration of the UCS Manager domain including VLANs/VLAN Groups/VSANs, Port roles, QoS, and administrative settings (NTP/DNS/SNMP/SYSLOG).
    - Convert the Service Profiles and Service Profile Templates from the UCS Manager domain and all the attached policies to the best extent possible.
  - Conversion of the running configuration of the UCS Central instance is primarily done as follows (you can selectively enable/disable each section for config conversion):

- Convert the Service Profiles and Service Profile Templates from the UCS Central instance and all the attached policies to the best extent possible.
- Ŵ

**Note** Fabric configuration conversion for UCS Central can be achieved by performing a fabric conversion of the corresponding UCS Manager domain(s).

- IMM Transition Tool, Release 3.1.1 and later, supports the conversion of UCS Central tags that are assigned to various pools, policies, and profiles/templates.
- **5.** Generation of IMM readiness report that can be used to get an overview of the compatibility of the hardware and configuration when the domain is converted from UCS Manager or UCS Central to IMM.

**Note** As Cisco UCS Central can be registered with multiple UCS Manager domains, the Hardware Compatibility is only available for a UCS Manager domain and not for the UCS Central instance itself.

The IMM readiness report provides:

- A conversion score and overall summary showing an overview of readiness of the UCS Manager or UCS Central device for migration into IMM.
- The detailed information for each configuration, such as converted objects and the objects that the Tool could not convert.
- 6. Cloning of configuration attributes between two Intersight accounts

From IMM Transition Tool, 3.0.1 onwards, you can clone an Intersight account to another Intersight account. The feature is supported for SaaS and Virtual Appliance accounts. All standalone and IMM servers related pools/policies/profiles/templates can be cloned.

From IMM Transition Tool, 3.1.1 onwards, you can clone an Intersight account while preserving the assigned IDs on all the UCS server profiles.

From IMM Transition Tool, 4.0.1 onwards, you can perform selective cloning by choosing the Server Profiles to clone between Intersight accounts.

7. Mapping the source UCS organization(s) to the destination Intersight organization.

IMM Transition Tool, Release 3.0.1 and later, provides the ability to do mapping of organization(s). This new feature gives you more flexibility to control the conversion of org from UCS Manager/Central to Intersight. Through a one-to-one or many-to-one mapping, you can select the destination Intersight org or you can add a new destination Intersight org that you want for your source UCS org(s).

8. Using the Tool as a software repository

IMM Transition Tool, Release 4.0.1 and later, includes a Software Repository feature, which allows you to host your ISO images or firmware packages. You can then leverage this to easily perform Operating System installations or firmware upgrades on your UCS servers.

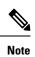

If your UCSM domain has any HyperFlex cluster deployed, do not migrate to IMM. HyperFlex servers are not currently supported in IMM.

Overview

I